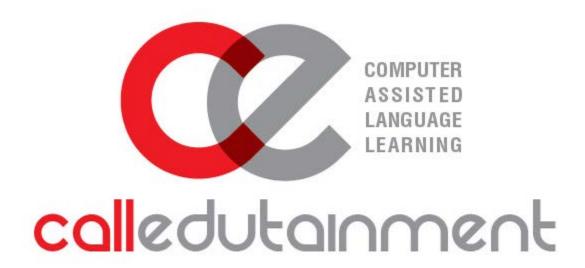

LMS guide

[Learn the function of the exercises]

## EXERCISES

| Write                              | 2  |
|------------------------------------|----|
| Click to click                     | 5  |
| Multiple choice                    | 8  |
| Match                              | 9  |
| Colour                             | 10 |
| Cryptex                            |    |
| Multiple selection                 | 14 |
| Put the words in the correct order | 15 |
| Drop down list                     | 16 |
| MEDIA                              |    |
| Reference                          | 17 |
| Sound                              | 18 |

### **EXERCISES**

#### WRITE

In this type of exercise students fill the gaps with words, letters, numbers, phrases or whole sentences. Click on the gap and type your answer.

## Complete the sentences with the correct form of 'have' or 'make'.

- 1 Zoe isn't shy. It's one reason why she <u>makes</u> friends so easily.
- 2 That's unkind! Don't \_\_\_\_make\_\_\_ fun of my sister.
- 3 She's always so busy. She hardly ever <u>having</u> time to chat to friends online.
- 4 It's my birthday and I'm <u>having</u> a party! Get here as fast as you can!
- 5 George often \_\_\_\_\_ jokes but they aren't very funny.
- 6 Let's go online and \_\_\_\_\_ a laugh with our Facebook friends.

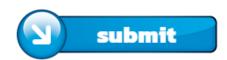

When all the gaps have an answer and the student clicks the **submit button**, the correct answers will be revealed in green and the student can see how many of his answers were correct or incorrect.

#### Complete the sentences with the correct form of 'have' or 'make'.

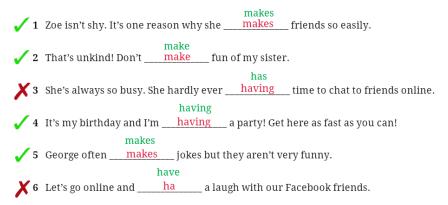

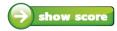

If there are gaps that are not filled with an answer, a notification will appear.

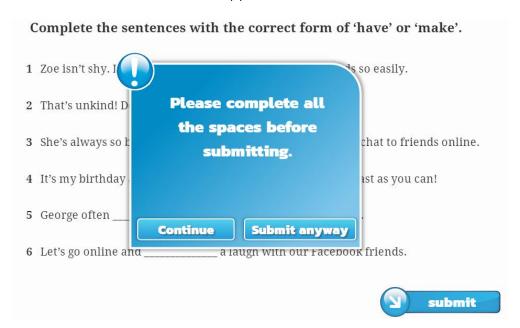

When students click on the show score or submit anyway buttons they will see their grade.

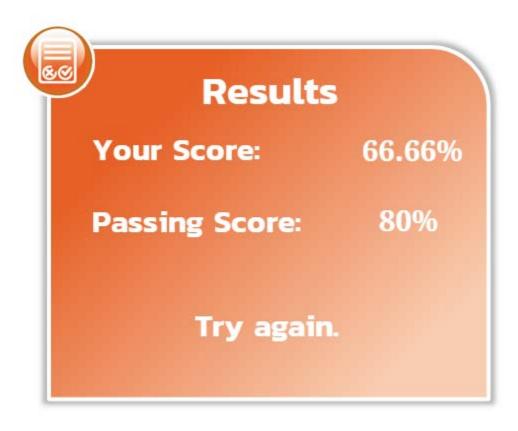

## CLICK TO CLICK

In this type of exercise you can click on a box to choose an answer and then click on the gap to fill the answer.

# Look and write yes or no.

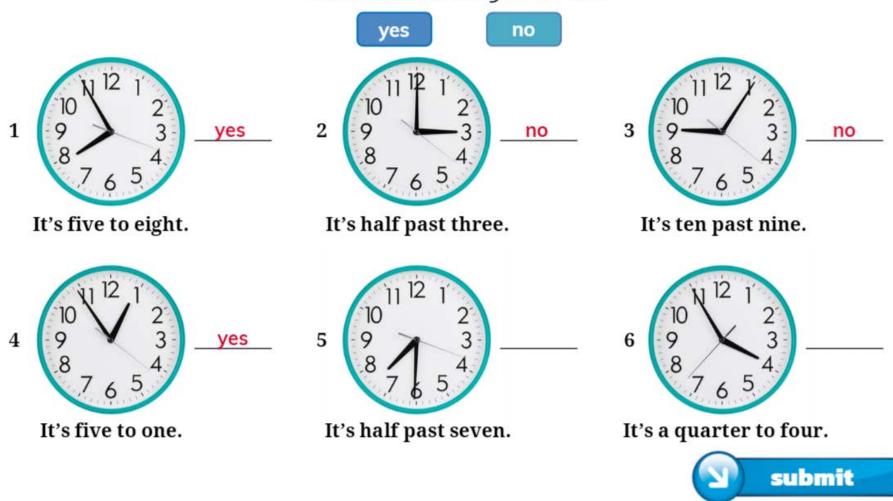

When the student clicks the **submit button** and all gaps have an answer, all the correct answers will be revealed in green color and the student finds out how many of his answers were correct or incorrect.

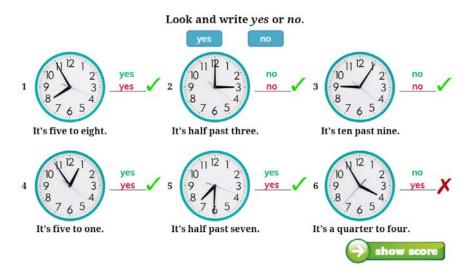

If there are gaps that are not filled with an answer, a notification will appear.

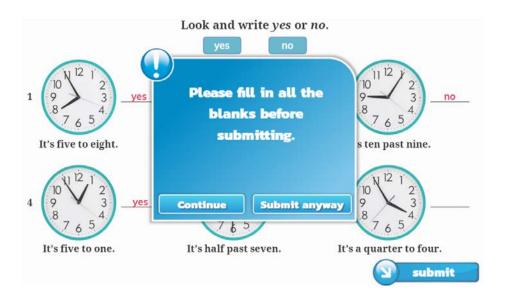

When students click on the show score or submit anyway buttons they will see their grade.

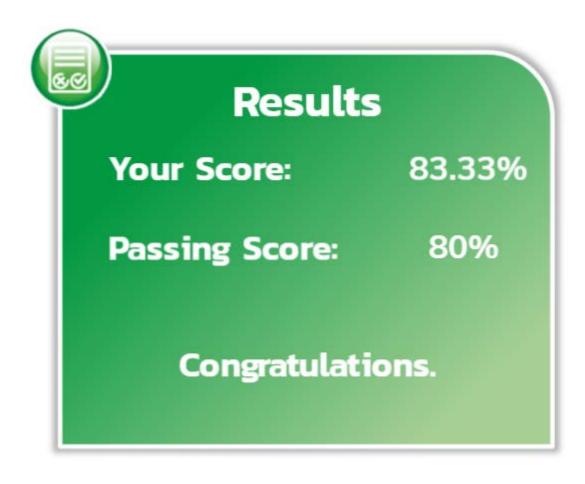

#### MULTIPLE CHOICE

In this type of exercise you can choose an answer from a number of options. Click the answer and a red outline will appear meaning it's selected. A grey outline appears when you hover over the options.

#### Read the text and circle the correct words.

- 1 Lynne and David have a sister / brother.
- 2 David is a grandma / grandpa.
- 3 Romeo has two brothers / sisters.
- 4 Harper is clever / thin.
- 5 David is a pop singer footballer.
- 6 Romeo has an amazing son / family.

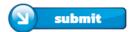

- You will hear part of a conversation between a radio host and Martin Miller, a psychologist, discussing how being assertive affects our lives. For questions 1-6, choose the best answer A, B or C.
  - 1 Being assertive is not about
  - A respecting yourself.
  - **B** disrespecting the thoughts and needs of others.
  - c disagreeing when you think something is wrong.
  - 2 Being assertive is
    - A beneficial to your self-esteem.
  - **B** certain to get you what you want.
  - C likely to increase your stress levels.
  - 3 Mary's husband
  - A gives the impression of being lazy.
  - B is unable to drive a car.
  - C is too tired to help her.

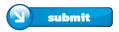

When the **submit button** is clicked and all the answers have been selected in the exercise, the correct answers will be revealed in green and the incorrect answers will keep their red outline. If the exercise has not been completed, a notification will appear.

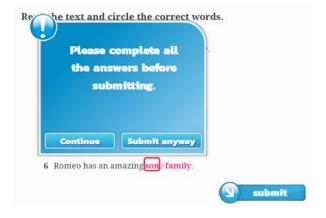

## Read the text and circle the correct words.

- Lynne and David have a sister / brother.
- 2 David is a grandma / grandpa.
- 3 Romeo has two brothers/sisters.
- 4 Harper is clever / thin.
  - 5 David is a pop singer footballer.
  - **K** 6 Romeo has an amazing son family.

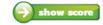

#### MATCH

In this type of exercise you can match white buttons to blue buttons. When a white button is selected a blue dot will appear inside it.

#### Match.

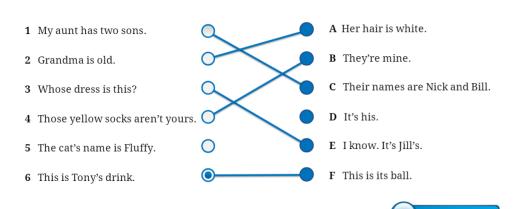

When the **submit button** is clicked and all the buttons are matched the correct answers will turn to green. Wrong answers will turn to red. If there are unmatched buttons, the answers will be revealed in grey. If there are unmatched buttons, a notification will warn you.

submit

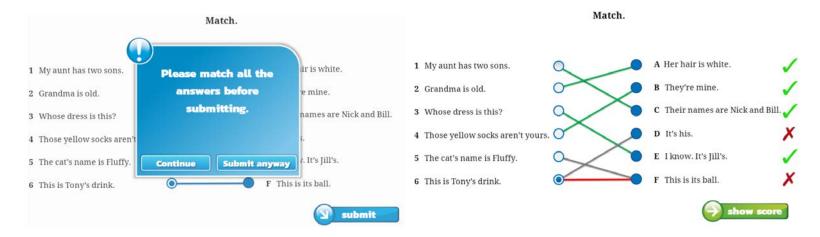

### COLOUR

In this type of exercise you can colour the images using the palette on the right. Click on the colour and then the image you want to colour. Images will be coloured only when you have chosen the correct colour and a "correct" sound will notify you. If you choose a wrong colour, the image will remain white and a "wrong" sound will notify you.

#### Read and colour.

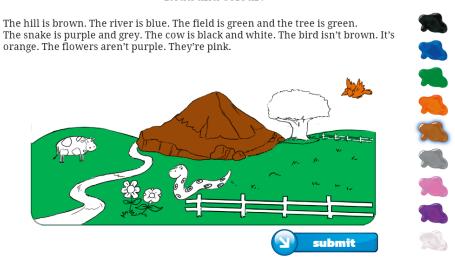

When the **submit button** is clicked and all images are coloured the results will appear with a score of 100%. If there are remaining pictures to be coloured, a notification will warn you.

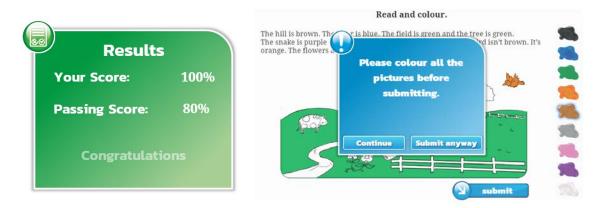

If you click on the submit anyway button, your results will appear with a score depending on the number of images you coloured.

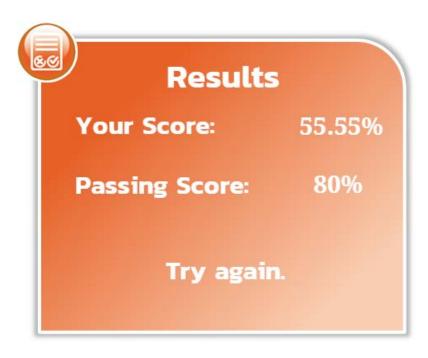

### CRYPTEX

In this type of exercise you need to find the words hidden in the cryptex. Click on the first character and then the last character of a word and a green outline will appear.

#### Read and find the words.

| 1 | My brother is two months old.       | B | X            | N | V | C  | Y   | U |
|---|-------------------------------------|---|--------------|---|---|----|-----|---|
| 2 | He's a<br>Your father's sister      | A | $\mathbf{U}$ | N | T | Н  | O   | N |
| 3 | is your<br>Your mum's brother       | В | D            | E | X | E  | U   | c |
| 4 | is your This dress isn't expensive. | Y | P            | Α | E | Α  | T   | L |
|   | It's very Your uncle's daughters    | U | G            | P | v | P  | Z   | E |
|   | are your My sister is a             | G | R            | 0 | W | N  | U   | P |
| J | She's eighteen years old.           | c | 0            | U | s | τ, | N   | s |
|   |                                     | • | J            | U | 3 | 1  | 1.4 | 0 |

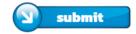

When the **submit button** is clicked and all the words are found, the results will appear with a score of 100%. If there are remaining words to be found, a notification will warn you.

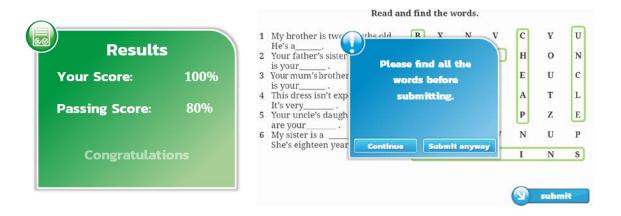

If you click on the submit anyway button, results will appear with a score depending on the number of words you have found.

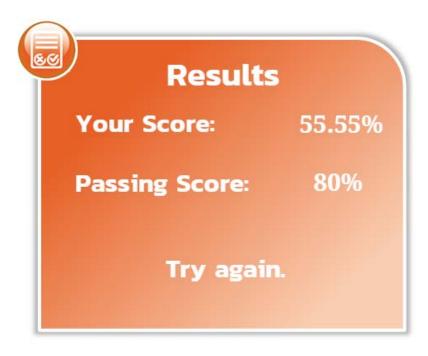

### MULTIPLE SELECTION

In this type of exercise you need to choose all the words, pictures or boxes that meet the criteria of the exercise. Click an option to select or deselect it.

Colour the things, people and subjects you can find at school.

| board       | dictionary | PE        | teachers | water      |
|-------------|------------|-----------|----------|------------|
| wool        | farmer     | geography | diary    | timetable  |
| igloo       | boat       | history   | eggs     | break      |
| science kit | maths      | pillows   | tower    | building   |
| calculator  | train      | reporter  | science  | piñata     |
| tent        | art        | students  | sea      | classmates |

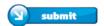

When the **submit button** is clicked, correct answers will turn to green, incorrect answers will turn to red, and correct but not selected answers will turn to grey.

#### Colour the things, people and subjects you can find at school.

| board       | dictionary | PE teachers |         | water      |
|-------------|------------|-------------|---------|------------|
| wool        | farmer     | geography   | diary   | timetable  |
| igloo       | boat       | history     | eggs    | break      |
| science kit | maths      | pillows     | tower   | building   |
| calculator  | train      | reporter    | science | piñata     |
| tent        | art        | students    | sea     | classmates |

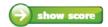

The score is calculated according to the correct **and** incorrect answers. A correct answer increases your score, while an incorrect answer decreases your score. If you have more incorrect answers than correct ones, your score will be zero.

#### PUT THE WORDS IN THE CORRECT ORDER

In this type of exercise you need to put the words in boxes in the correct order. Click a box to select the word and click a space to drop it.

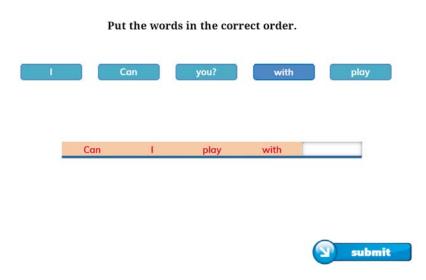

When the **submit button** is clicked and you have a complete sentence, the correct answer will appear in green on top of the sentence as well as a tick or cross indicating that your sentence is correct or incorrect. If you didn't complete the sentence, a notification will appear.

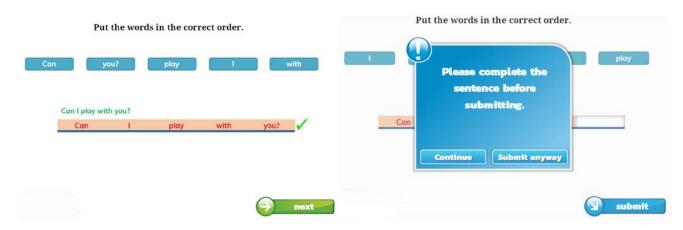

The **Next button** transfers you to the next sentence. A correct sentence increases your final score.

#### DROP DOWN LIST

In this type of exercise you click the box with the arrow and you will see a drop down list containing all the possible answers.

## Read the article and complete it with sentences A-F. There is one extra letter you do not need to use.

- A At school, too, left-handers find themselves in a right-handed world.
- B He can't, or he finds it very difficult.
- C Left-handed people are special.
- D Left-handers have problems with everyday objects like this all the time.
- E Then you leave school and start working in an office or a shop, for example.
- F There are shops that sell only left-handed products, but not many.

#### A left-handed life

You are right-handed and you invite your left-handed friend to your house for a chat and something to eat. You give him the tin-opener and ask him to open a tin of tomatoes. 1 Aurounderstand his difficulty, hold the tin-opener in your right hand and try to use it with your left hand. 2

And not just Chen, where there are also potato peelers and scissors to deal with.

3 Thos chen, where there are also potato peelers and scissors to deal with.

airs, for example, are nearly always right-handed; and a left-handed ent set of school supplies to make life easier - rulers and left-handed notebooks.

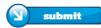

When the **submit button** is clicked and you have an answer in all the boxes, correct answers will appear and icons will show you how many of your answers are correct. If you don't complete the exercise, a notification will appear.

## Read the article and complete it with sentences A-F. There is one extra letter you do not need to use.

- A At school, too, left-handers find themselves in a right-handed world.
- ${f B}~{
  m He}$  can't, or he finds it very difficult.
- C Left-handed people are special.
- **D** Left-handers have problems with everyday objects like this all the time.
- E Then you leave school and start working in an office or a shop, for example.
- F There are shops that sell only left-handed products, but not many.

#### A left-handed life

You are right-handed and you invite your left-handed friend to your house for a chat and something to eat. You give him the tin-opener and ask him to open a tin of tomatoes. 1 By To understand his difficulty, hold the tin-opener in your right hand and try to use it with your left hand. 2 Dy

And not just in the kit

And not just in the kitchen, where there are also potato peelers and scissors to deal with.

3 F. Those desk-chairs, for example, are nearly always right-handed; and a left-handed student needs a different set of school supplies to make life easier - rulers and left-handed notebooks, for instance.

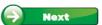

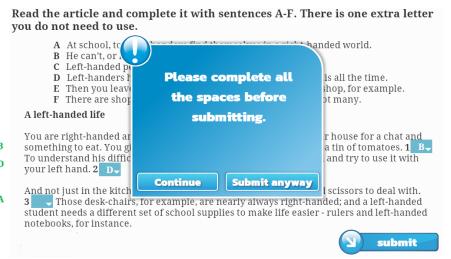

### **MEDIA**

#### REFERENCE

Some exercises contain a text or grammar reference. There will be a button looking like this:

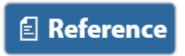

This button shows a new screen with a text and a button to close the screen. If the text's size is large, there will be a scroll bar on the side.

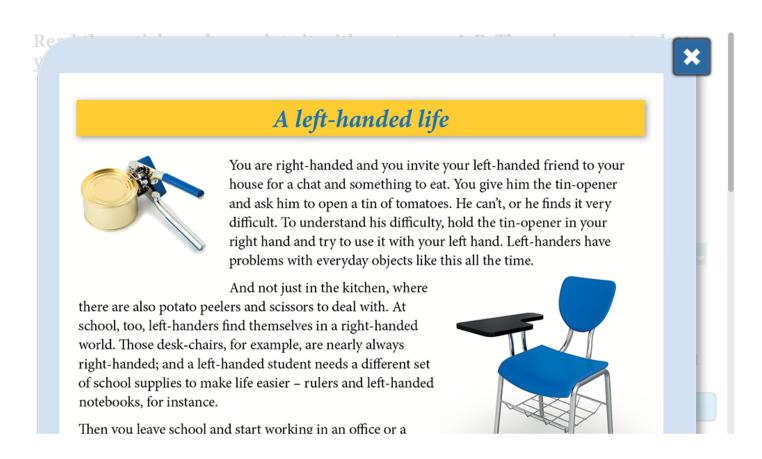

## SOUND

Some exercises contain recordings of people talking. There will be an audio player on the bottom left of the exercise to use.

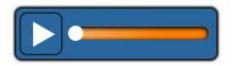

Press the play button for the recording to start. You can pause the recording with the pause button and you can use the scroll bar to move the track forward.

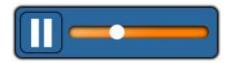